# *Transfer Version 1.0 Release Notes*

### **Table of Contents**

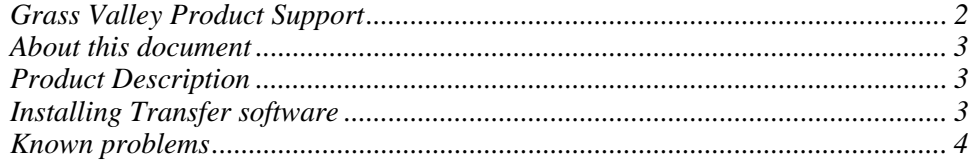

Copyright © Grass Valley, Inc. All rights reserved. Printed in the United States of America.<br>This document may not be copied in whole or in part, or otherwise reproduced except as specifically permitted under U.S. copyrig products are covered by U.S. and foreign patents, issued and pending. Additional information regarding Grass Valley, Inc.s trademarks and other proprietary rights<br>may be found at www.thomsongrassvalley.com.

Product options and specifications subject to change without notice. The information in this manual is furnished for informational use only, is subject to change without notice, and should not be construed as a commitment by Grass Valley, Inc.. Grass Valley, Inc. assumes no responsibility or liability for any errors or inaccuracies that may appear in this publication.

# **Grass Valley Product Support**

To get technical assistance, check on the status of problems, or report new problems, contact Grass Valley Product Support via e-mail, the Web, or by phone or fax.

#### **Web Technical Support**

To access support information on the Web, visit the product support Web page on the Grass Valley Web site. You can download software or find solutions to problems by searching our Frequently Asked Questions (FAQ) database.

**World Wide Web:** http://www.thomsongrassvalley.com/support/ **Technical Support E-mail Address:** gvgtechsupport@thomson.net.

#### **Phone Support**

Use the following information to contact product support by phone during business hours. Afterhours phone support is available for warranty and contract customers.

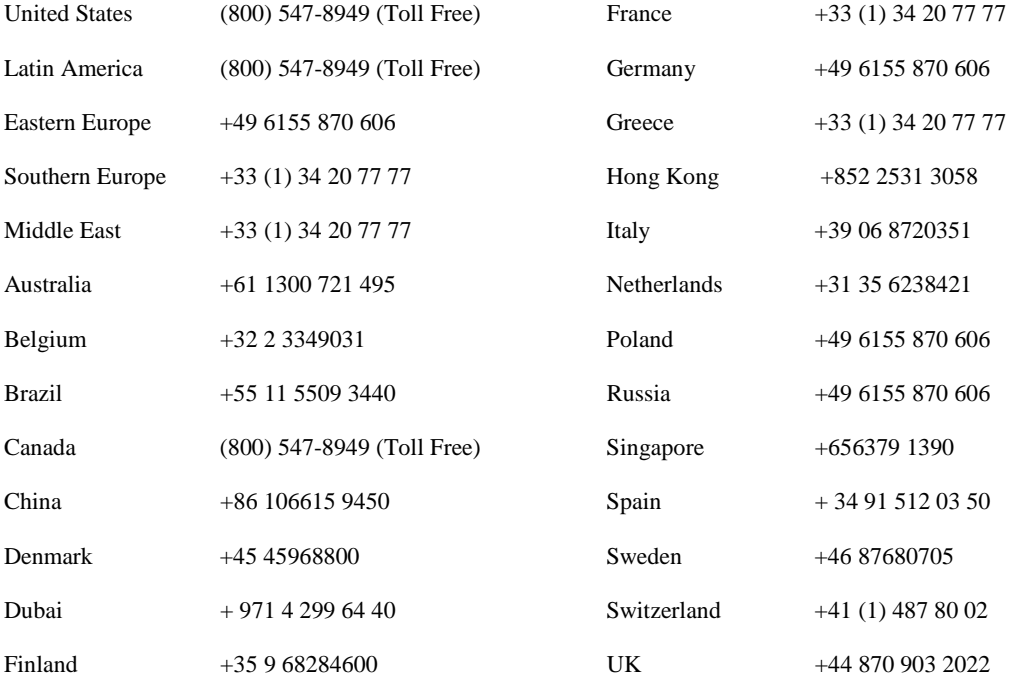

#### **Authorized Support Representative**

A local authorized support representative may be available in your country. To locate the support representative for your country, visit the product support Web page on the Grass Valley Web site.

## **About this document**

This document contains the latest information about the Transfer 1.0 system. For the complete description and instructions, read the *Transfer Instruction Manual*.

# **Product Description**

The Transfer product provides the ability to navigate, find, organize, move, and manage high-resolution media assets, regardless of their physical location or type. A wide range of devices is supported, including storage devices, archive devices, servers and news editing stations.

The Transfer product is made up of two components:

- The Transfer Server This is a dedicated server that provides the core processing mechanism for Transfer functionality. It come from the factory with software pre-installed.
- The Transfer application This software component provides the user interface for controlling the movement of media from source to destination. The software can be installed on a network-connected Windows PC.

Transfer functions are built on the Grass Valley MediaFrame platform. This allows the Transfer product to share MediaFrame components with other Grass Valley products, such as NewsBrowse. The underlying protocol for file transfers is FTP.

### **Installing Transfer software**

For the general installation instructions, refer to the *Transfer Instruction Manual*.

# **Known problems**

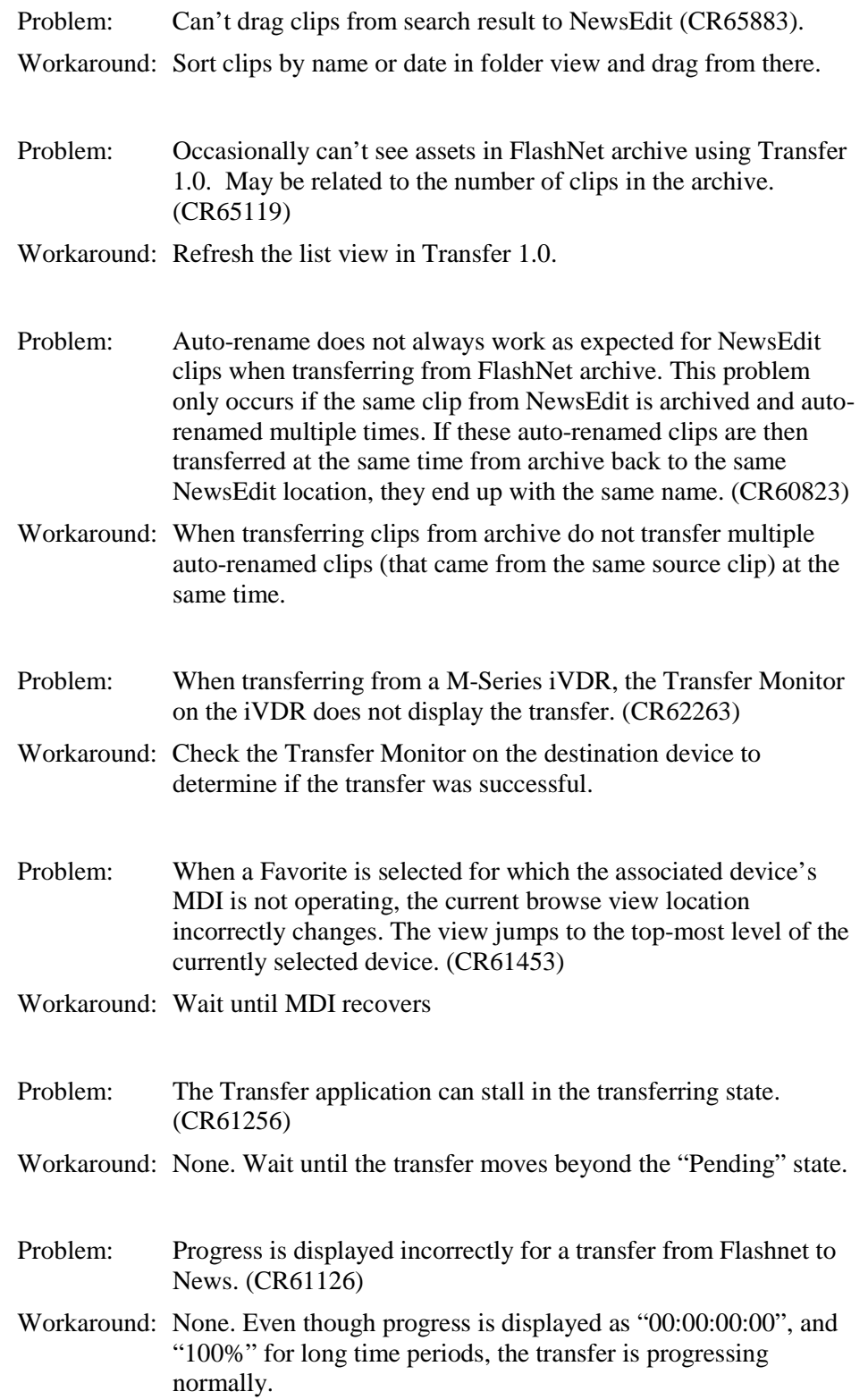

- Problem: In Flashnet Detail View the sourcepath property is not displayed. (CR60326)
- Workaround: View the sourcepath property through the context menu, the toolbar menu, or from the menu bar.